# **INOVÁCIA METÓD VÝUýBY S PODPOROU MATLAB WEB SERVERA**

*E. Bubeníková, M. Franeková P. Holeþko* Katedra riadiacich a informačných systémov na Žilinskej univerzite, Univerzitná 1, 010 26 Žilina

#### **Abstrakt**

**V þlánku sú sumarizované skúsenosti s metodikami laboratórnej výuþby odborných predmetov s použitím softvérového produktu MATLAB a jeho toolboxov. Je prezentovaná koncepcia nového prístupu na báze MATLAB Web Servera (MWS) s použitím prostriedkov elearnigu (LMS), ktorá sa buduje v rámci projektu KEGA na Katedre riadiacich a informaþných systémov na Elektrotechnickej fakulte Žilinskej univerzity. Ukážky sú smerované do oblasti teórie automatického riadenia a komunikaþných systémov.**

**.Đ~þové slová:** MATLAB, MATLAB Web Server, Learning Management System, WWW

#### **Úvod**

Na Elektrotechnickej fakulte Žilinskej univerzity v Žiline prebieha transformácia inžinierskeho štúdia na trojstupňové štúdium (bakalárske, inžinierske a doktorandské). Naplnenie osnov nových učebných plánov v rámci laboratórnych cvičení si vyžaduje inováciu (prípadne tvorbu) nových tém, učebných podkladov, pomôcok a prístupov k vyučovaniu. Od akademického roku 2006/2007 pedagógovia Katedry riadiacich a informačných systémov začínajú vyučovací proces v priestoroch novej budovy, kde si kladú za cieľ vybudovať moderné laboratóriá s využitím programových prostriedkov internetových technológií a na báze e-learningu. V súčasnosti zabezpečuje katedra (oddelenie e-learningu. V súčasnosti zabezpečuje katedra (oddelenie Komunikačných a informačných systémov) výučbu nasledujúcich teoretických predmetov, ktoré využívajú v plnej miere, alebo z časti softvérový produkt MATLAB a jeho príslušné podknižnice: Bezpečné komunikácie, Číslicové spracovanie signálov, Teória signálov a systémov, Teória obvodov a Médiá prenosu informácií. Počet vyučovaných predmetov sa od akademického roku 2006/2007 rozširuje o predmety "Teória automatického riadenia I" a "Teória automatického riadenia II". Vzhľadom k tomu, že pedagógovia katedry a doktorandi majú dlhoročné skúsenosti so simulačným programom MATLAB, o čom svedčia výstupy v rámci publikačnej činnosti, máme za cieľ postaviť výučbu na tomto softvérovom produkte, pričom ho rozširujeme o reálne výučbové modely z oblasti teórie riadenia a spôsob výučby kombinujeme s elektronickým vzdelávaním.

## **1 E-learning a jeho využitie na Žilinskej univerzite**

Intenzívny rozvoj informačných a telekomunikačných technológií (IKT) podporuje proces budovania modernej digitálnej telekomunikačnej infraštruktúry, ktorá vytvára podmienky pre implementáciu a poskytovanie širokého spektra informačných a telekomunikačných služieb a aplikácií.

Podmienkou pre budovanie informačnej spoločnosti nie je len moderná telekomunikačná a informačná infraštruktúra, ale aj rozvíjanie vedomostnej bázy v oblasti aplikácie moderných informačných a telekomunikačných technológií [5]. Mimoriadny rozvoj telekomunikačných a informačných technológií si vynútil potrebu vytvorenia novej koncepcie a štruktúry vzdelávacieho systému, ktorý by bol schopný pokryť kvalitatívne aj kvantitatívne požiadavky na

vzdelávanie celej spoločnosti od základného štúdia, stredného a univerzitného štúdia, až po úroveň celoživotného vzdelávania a rekvalifikácie pracovníkov ekonomických subjektov, štátnej a verejnej správy a širokého spektra ďalších inštitúcií.

Systém pre podporu e-vzdelávania na Žilinskej univerzite v Žiline je už niekoľko rokov súčasťou integrovaného informačného systému univerzity. Jeho implementácia je cieľom dlhodobej koncepcie

rozvoja univerzity a organizačných opatrení pre zavedenie výučby s podporou e-vzdelávania. V prvej etape implementácie išlo predovšetkým o podporu (doplnenie) prezenčnej výučby o kombinovaný (blended) prístup. V ďalšej etape rozvoja rozšírenie o tematicky zamerané elektronické (dištančné) on-line kurzy a vytváranie multimediálnych vzdelávacích materiálov a ich využitie v individuálnych študijných plánoch, voliteľné rozvrhy, medzifakultné štúdium (ECTS štúdium). Jednotlivé subsystémy sú navzájom integrované prostredníctvom univerzitného portálu (intranetu) [6]. Databázy sú konsolidované a za ich napĺňanie a aktualizáciu zodpovedajú pracoviská, kde primárne údaje prichádzajú alebo vznikajú. Platforma e-vzdelávania ŽU je vytvorená spojením registra študentov a open source LMS systému Moodle.

Riešiteľský kolektív KRIS, Elektrotechnickej fakulty Žilinskej univerzity v Žiline od roku 2006 začína v rámci prostriedkov KEGA budovať laboratórium Teórie automatického riadenia a spracovania signálov na báze modelovania a simulácie v MATLABe v kombinácii s výukovými modelmi (gulička na ploche, helikoptéra a pod.) prostredníctvom e-learningu.

MWS je nástroj, ktorý nám umožňuje vytvárať aplikácie v Matlabe, ktoré sú umiestnené na serveri a je možné ich ovládať z internetu prostredníctvom HTML formulára. Medzi hlavné výhody web riadeného laboratória so vzdialeným prístupom pokladáme: opakovanie merania a overovanie výsledkov merania mimo času priamej výučby v laboratóriu, maximálne časové využitie a vyťaženie prístrojového vybavenia vzdelávacej inštitúcie bez potreby neustálej prítomnosti administrátora v laboratóriu a tým zmenšenie prevádzkových nákladov laboratória, vykonávanie merania napr. s vysokým napätím bez ohrozenia študenta, vykonanie experimentov v laboratóriu s unikátnym vybavením na inej vzdialenej univerzite alebo inštitúcii, kde by fyzická prítomnosť študenta vyžadovala neúmerné finančné náklady.

Snaha je vytvoriť zadania laboratórnych cvičení a semestrálnych prác, ktoré by umožnili pracovať študentom mimo prostredia katedry a prostredníctvom internetu získavať výpočtovú odozvu zo servera, bez potreby inštalácie Matlabu na svojom PC. Študenti by mali mať možnosť posielať jednotlivé vstupné hodnoty pre výpočet prostredníctvom WWW formulárov a web stránok. Matlab Web server im naspäť odošle výsledky v podobe WWW stránok (s výsledkami, grafmi, diagramami atć.). Stránky by mohli byĢ obohatené aj o animované objekty vytvorené v programe Macromedia Flash, ktoré bez problémov komunikujú s MWS. Systém je možné obohatiť o vstupné testy, ktoré používateľa dokážu preskúšať a overiť jeho znalosti pred zadaním úlohy.

Celý systém bude súčasťou elektronického vzdelávacie kurzu z teórie automatického riadenia, ktorý bude obsahovať výklady podporené animáciami jednotlivých tém, testovaním vedomostí a zadaniami laboratórnych cvičení. Táto forma bude podporovať klasickú formu výučby a bude pomáhať študentom pochopiť učivo z prednášok a seminárov.

#### **2 Efektivita výuþby na báze modelovania a simulácie**

Pedagógovia Katedry riadiacich a informačných systémov si kladú v rámci vyučovacieho procesu za prvoradý cieľ modernizáciu učebných plánov v súlade s požiadavkami dnešnej doby - na báze IKT pre oblasť riadiacich systémov v železničnej/cestnej doprave a v priemysle. Pri použití ľubovoľného vyučovacieho programu (teda aj MATLABu a jeho špecializovaných toolboxov) sa pedagóg musí zamýšľať okrem výberu tém (obsahová stránka cvičenia) aj nad správne zvolenou formálnou stránkou, (t.j. spôsobom, akým dané vedomosti študentom sprostredkovaĢ). Patrí SW produkt MATLAB k efektívnym nástrojom laboratórnej výučby v technických predmetoch na elektrotechnických fakultách?

Odpovede na túto otázku sú hlavným obsahom tejto kapitoly, pričom sa zameriavame na posúdenie efektivity výučby pri utvrdzovaní teoretických vedomostí hlavne z oblasti teórie automatického riadenia, číslicového spracovania signálov, komunikačných systémov a teórie informácie. Pre tieto účely sú spoločnosťou MathWorks už dlhoročne ponúkané a pravidelne upgradované toolboxy Control toolbox, Signal processing toolbox [2] a Communication toolbox [3], pričom pedagóg môže vyžadovať od študentov tvorbu M-súborov, tzv. simuláciu toku dát (*data flow simulation*) alebo pomocou Simulinku tvorbu modelov MDL v čase (*time flow simulation*). Označenie toolboxov sa možno s vývojom produktu MATLAB od verzie napr. R11 [4] po dnešnú verziu R2006b trošku zmenil, ale podstata prístupu v metodike vyučovania na báze modelovania a simulácie zostáva nezmenená. Ak by sme mali povedať,

ktorý spôsob je efektívnejší, odpoveď nemožno jednoznačne formulovať. Výsledný efekt podľa našich skúseností závisí od mnohých faktorov: či ide o predmet bakalárskeho alebo inžinierskeho štúdia, od výberu precvičovanej látky, od spojenia programu s reálnym prípravkom, od skúseností pedagóga, záujmu študentov a pod.

Pod simuláciou v MATLABe sa myslí, že dáta sú spracovávané v určitých výpočtových etapách, postupne vždy po absolvovaní predchádzajúcej výpočtovej etapy. Ide o formu spracovania dát v "nereálnom čase". Pri simulácii v Simulinku sú funkcie všetkých blokov vykonávané zhodne podľa zvolenej časovej základne. Oba spôsoby riešenia dávajú rovnaký výsledok, okrem časovej rozdielnosti simulácie. Výhodou simulácie s podporou Simulinku je, že dokáže spätné získanie a zobrazenie napr. prijatých bitov správy v každom simulovanom časovom okamihu, čo programová realizácia v MATLABe neumožňuje. S použitím užívateľského rozhrania možno parameter časového oneskorenia signálu v blokoch Simulinku nastaviť a názorne sledovať aj proces synchronizácie medzi jednotlivými elementmi komunikačného reťazca. Časové oneskorenie je dôležitý faktor pri návrhu komunikačného systému a preto je simulácia v prostredí Simulinku viac vhodná pre reálny návrh (použitie v predmetoch vyšších ročníkov, alebo v oblasti výskumu), kým dátová simulácia sa nám javí vhodnejšia pre ozrejmenie teoretických vedomostí a predpokladov.

Dobré je oba spôsoby kombinovať. Pre všetky funkčné bloky však neexistujú ekvivalentné Mfunkcie. Je dobré, keď funkčné bloky v Simulinku a príslušnom špecializovanom toolboxe majú v návode označenú ekvivalentnú M-funkciu, ktorá ho v prípade voľby dátovej simulácie nahradí. Ako napr. v prípade funkčného bloku Error meter (merač chybovosti prenosu) má ekvivalentné M-funkcie na zistenie bitovej alebo symbolovej chybovosti: symerr(x,y), biterr (x,y).

Tvorba modelov s podporou Simulinku sa nám javí ako efektívny nástroj laboratórnej výučby pre oblasĢ digitálnej komunikácie na úrovni dvojbodového spoja. Na pedagógom vhodne zvolených príkladoch modelovania komunikačných systémov, pozostávajúcich z rôznych častí, si študenti môžu potvrdiť teoretické základy digitálnej komunikácie aj zabezpečujúce vlastnosti jednotlivých elementov. S vývojom nových verzií sme uvítali posilnenie funkčných blokov z oblasti modulačných/demodulačných techník, modelov komunikačného kanála a ich rozšírenia o možnosti nastavovania parametra SNR (Signal to Noise Ratio) a rozšírenia techník kanálového kódovania okrem korekčných kódov (Error Control Coding) aj o kódy len čisto detekčné. Mnohé dobré funkčné bloky však s vývojom nových verzií išli do útlmu, napr. Limited Binary Error Channel, ktorým sa dá dobre simulovaĢ viacnásobný výskyt chýb pri prenose (pravdepodobnosĢ výskytu i-násobnej chyby). Takisto názorné grafické rozhranie GUI, pomocou ktorého sa dali vypočítať a graficky znázorňovať krivky bitovej chybovosti BER (Bit Error Rate) od pomeru výkonu signálu k výkonu šumu SNR (Signal to Noise Ratio) pre zvolený kódovací/modulačný systém a model komunikačného kanálu, nebolo vo vyšších verziách nahradené žiadnym ekvivalentom.

Doteraz používanú formu vyučovania prostredníctvom modelovania a simulácie, ktorá vyžaduje fyzickú prítomnosť študenta v laboratóriu plánujeme rozšíriť o podpornú formu prostredníctvom MATLAB Web Servera.

#### **3 Prostredie MATLAB Web Server**

MATLAB Web Server (MWS) je nástroj, ktorý umožňuje vytváranie programov v MATLABe, ktoré nazývame aplikácie. Tieto sú umiestnené na serveri a je ich možné ovládať z internetu prostredníctvom HTML formulára. Vstupné dáta sú získavané od používateľa internetového prehliadača, ktorý ich zadá do HTML formulára a odošle prostredníctvom procesu *matweb.exe*. Dáta sú vstupnými parametrami pre aplikačný M-súbor, ktorý ich spracuje a výsledky vo forme číselných údajov, prípadne obrázkov a grafov generovaných MATLABom a uložených v niektorom z grafických formátov (.jpeg, .bmp, .png) vráti používateľovi použitím procedúry *htmlrep* vo forme výstupnej HTML stránky. K tomu je však potrebné použiť klasický WWW server (http server) podporujúci CGI (Common Gateway Interface) skripty, ktorý vytvorí obsluhujúce rozhranie medzi webovou stránkou a MWS. Bežne býva http server a MWS nainštalovaný na rovnakom počítači. Takéto prepojenie oboch serverov predurčuje celý systém pre využitie v rámci intranetu alebo internetu ako je znázornené na Obr. 1.

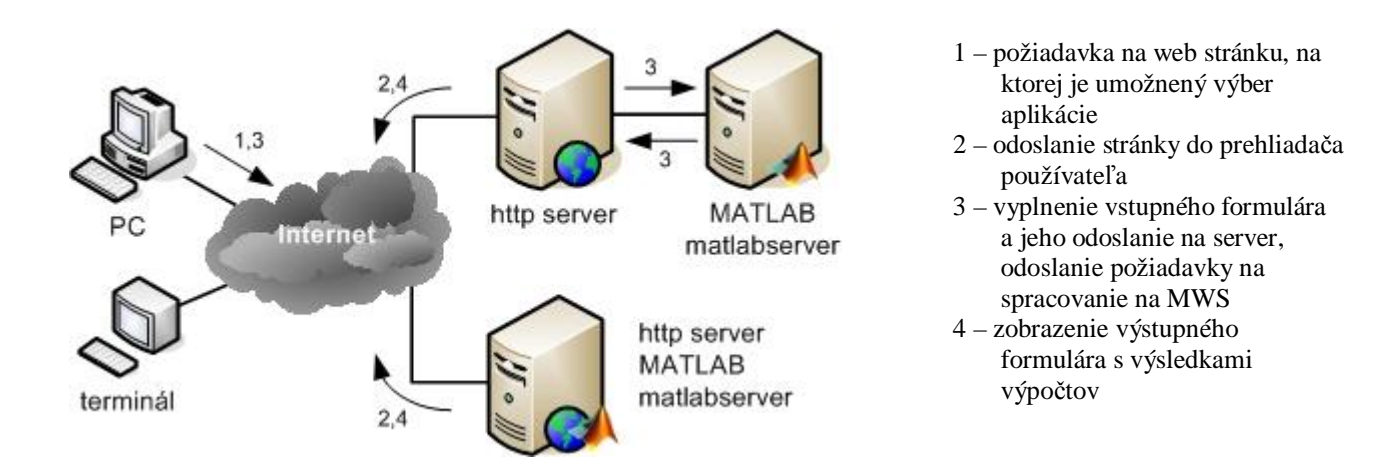

Obr.1 Možnosti konfigurácie MATLAB Web Servera a http servera a spôsob komunikácie

Inštalácia prostredia MATLAB R2006a vrátane MATLAB Web Servera a http servera bola realizovaná na osobnom počítači založenom na procesore Intel Pentium 4 s pracovnou frekvenciou 2,4GHz, 256MB RAM a 80GB diskového priestoru. Jedná sa o relatívne málo výkonný systém, predovšetkým s ohľadom na veľkosť operačnej pamäte, avšak pri skúšobnej prevádzke neboli zaznamenané nijaké komplikácie. Použitý bol operačný systém Windows XP Professional SP2 využívajúci http server Apache vo verzii 2.0.59.

V tomto bode je vhodné poznamenať, že pri inštalácii platformy MATLAB je potrebné zmeniť východzie nastavenie inštalačného adresára (C:/Program Files/MATLAB/R2006a) na iný adresár neobsahujúci v ceste znak medzera (napr. C:/MATLAB/R2006a). Týmto spôsobom je možné vyhnúť sa problémom pri sprevádzkovaní MATLAB Web Servera.

V najbližších dňoch bude na Katedre riadiacich a informačných systémov uvedený do prevádzky server Fujitsu Siemens PRIMERGY RX300 S3 (2x Intel Xeon DP 5160 3GHz, 4GB RAM, 3x HDD 146GB 15000 ot.) operujúci so systémom Windows Server 2003 R2 SE, ktorý je dostatočne dimenzovaný na poskytnutie požadovanej rýchlosti odozvy a výpočtového výkonu väčšiemu počtu používateľov (v prípade dokúpenej multilicencie).

## **3.1 Aplikácia v prostredí MATLAB Web Server**

Vytvorenie aplikácie pre MWS je možné rozdeliť do niekoľkých krokov:

- 1. Analýza úlohy, ktorá je spracovávaná ako MWS aplikácia. Je potrebné definovať vstupné dáta a aké sú požadované na výstupe a či výsledkom bude výstup číselný (hodnota veličiny, číslo, matica, vektor) alebo grafický (graf, obrázok).
- 2. Vytvorenie samotnej MWS aplikácie zloženej z troch častí:
	- § vstupného HTML formulára, ktorý slúži na zadávanie dát používateľom,
	- § vytvorenie funkcie M-súboru, ktorý vykonáva súbor príkazov v ňom zapísaných, pričom celý výpočet prebehne na MWS,
	- § výstupný formulár v tvare HTML stránky, ktorý bude obsahovať výstupné dáta, t.j. výsledky.
- 3. Konfigurácia MWS prostredníctvom súboru *matweb.conf*, do ktorého je potrebné uviesť názvy aplikácií dostupných na danom serveri, názov servera a cesty k pracovným adresárom aplikácií.
- 4. Konfigurácia http servera.

#### **3.2 Interakcia používateĐa s aplikáciou**

Po pripojení používateľa na vyhradený http server prostredníctvom web prehliadača je mu zobrazená úvodná obrazovka (HTML stránka) s možnosťami výberu dostupných MATLAB Web Server aplikácií. V tomto prípade pôjde o vykresľovanie charakteristík riadiacich systémov (Obr. 2).

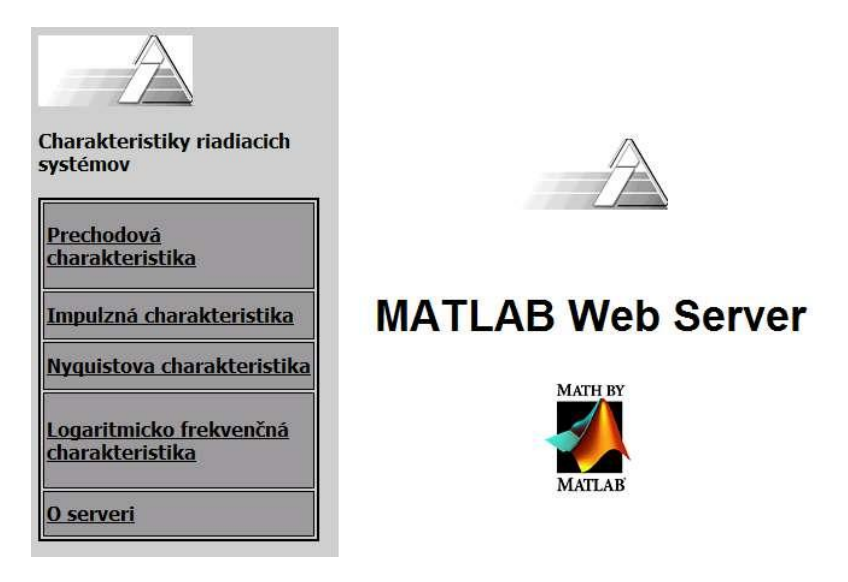

Obr. 2 Úvodná stránka http servera poskytujúceho prístup k MATLAB Web Serveru

Po výbere požadovanej aplikácie je zobrazený formulár pre zadávanie vstupných dát používateľom (Obr.

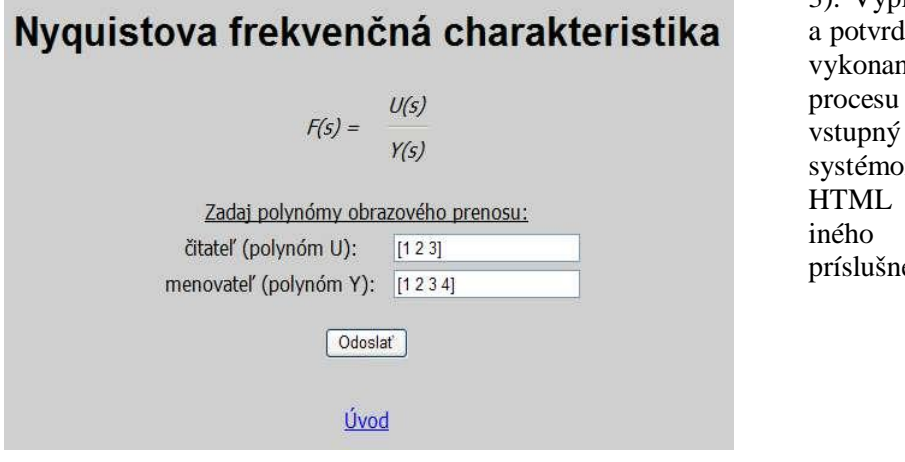

3). Vyplnením zvolených parametrov lením tlačidlom *Odoslať* je né odovzdanie dát (pomocou matweb.exe tvoriaceho bod k MWS) na spracovanie m MATLAB. Vstupný formulár obsahuje okrem i skryté pole s názvom ého M-súboru aplikácie.

Obr. 3 Vstupný HTML formulár obsahujúci polia na zadávanie vstupných hodnôt

Daný M-súbor aplikácie je formou zhodný s bežnými M-súbormi realizujúcimi výpočty, algoritmy a grafické a iné výstupy, navyše však obsahuje štruktúry potrebné pre načítanie údajov zo vstupného HTML formulára a návrat výsledkov do výstupného HTML formulára (Obr. 4) prostredníctvom procedúry *htmlrep*.

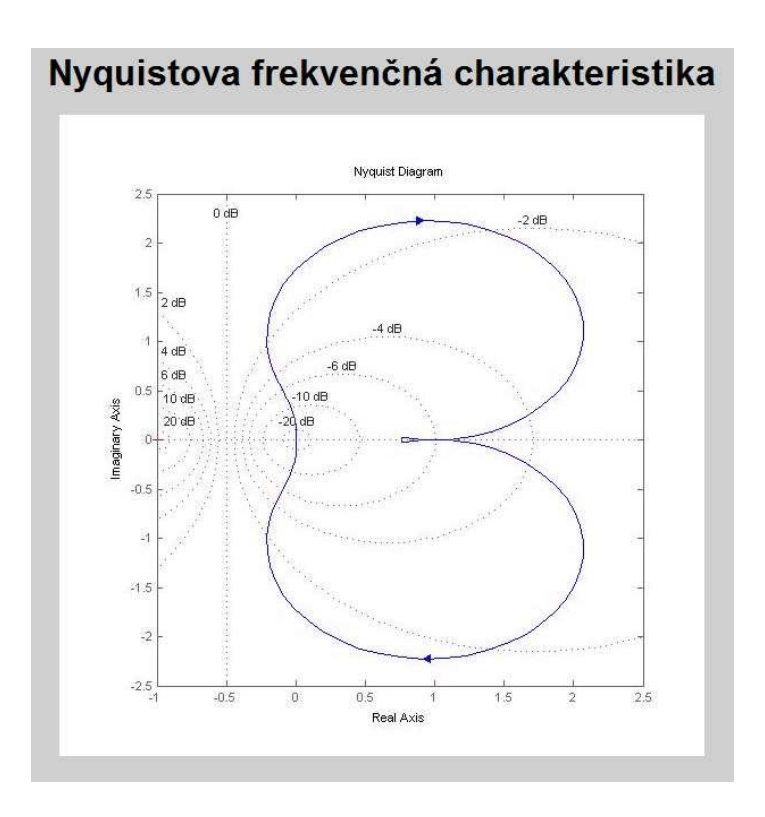

Obr. 4 Výstupný HTML formulár obsahujúci grafické výsledky generované MATLABom

## **Záver**

S vydaním MATLAB verzie R2006b spoločnosť MathWorks ukončila predaj, vývoj a obmedzila podporu produktu MATLAB Web Server. Pre distribúciu MATLAB aplikácií prostredníctvom webu firma poskytuje a navrhuje nasledovné alternatívne systémy:

- § MATLAB Builder for .NET na tvorbu serverových .NET komponentov,
- § MATLAB Builder for Java na tvorbu serverových Java komponentov,
- § použitie CGI na volanie zdieľanej knižnice z MATLAB Compilera,
- § prípadne pomocou priameho prístupu k prostriedkom MATLABu z web aplikácie.

Naznačená demonštrácia funkčnosti platformy MATLAB v kombinácii s MATLAB Web Serverom poskytuje predstavu o možnostiach nasadenia, resp. rozšírenia existujúcich riešení problematiky zefektívnenia a zatraktívnenia vzdelávacieho procesu, špeciálne v oblasti riadiacich a automatizačných systémov na Katedre riadiacich a informačných systémov Žilinskej univerzity.

Tento príspevok vznikol za podpory kultúrnej a edukačnej grantovej agentúry v rámci projektu KEGA č. K-057-06-00 "Inovácia metodiky laboratórnej vyučby na báze modelovania a simulácie v programovom prostredí Matlab v kombinácii s výukovými modelmi prostredníctvom e-learningu".

## **Literatúra**

[1] Exnar, Z., Bubeníková, E., Koščová, M.: Teória automatického riadenia I, skriptá, EDIS, Žilinská univerzita v Žiline,  $2006$  (v tlači),

[2] *Signal Processing toolbox*, User's Guide, version 5, 2000

[3] *Communication Toolbox*, User's Guide, version 2, 2002

[4] Franeková, M.: Modelovanie komunikačných systémov v prostredí MATLAB, Communications Toolbox a Simulink, Žilinská univerzita, 2003, ISBN 80-8070-027-3

[5] Bubeníková, E.: *Niektoré aspekty podpory vzdelávania prostredníctvom e-learningu*, Konference elearning ve vysokoškolském vzdelávání 2004, Zlín 18.-19.5.2004, S. 11-17, ISBN 80-7318-190-8 [6] <http://vzdelavanie.utc.sk>

#### **Kontaktné adresy:**

Ing. Emília Bubeníková, Katedra riadiacich a informačných systémov, Žilinská univerzita v Žiline, Univerzitná 1, 010 26 Žilina, Slovensko, e-mail: [emilia.bubenikova@fel.utc.sk](mailto:emilia.bubenikova@fel.utc.sk)

Doc. Ing. Mária Franeková, PhD., Katedra riadiacich a informačných systémov, Žilinská univerzita v Žiline, Univerzitná 1, 010 26 Žilina, Slovensko, e-mail: [maria.franekova@fel.utc.sk](mailto:maria.franekova@fel.utc.sk)

Ing. Peter Holečko, Katedra riadiacich a informačných systémov, Žilinská univerzita v Žiline, Univerzitná 1, 010 26 Žilina, Slovensko, e-mail: [peter.holecko@fel.utc.sk](mailto:peter.holecko@fel.utc.sk)